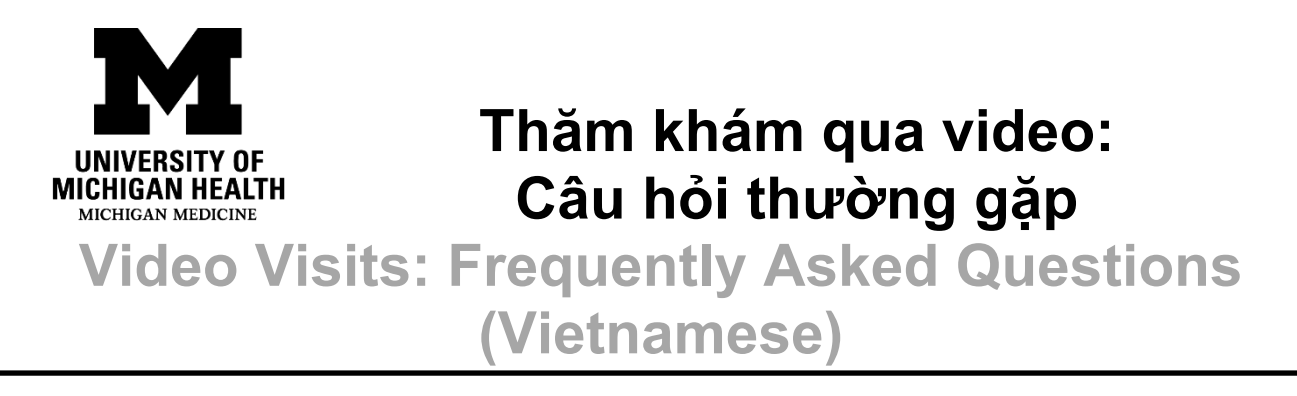

Nếu gặp vấn đề với buổi thăm khám qua video, quý vị có thể tham khảo một số tài nguyên sau: If you are having trouble with your video visit, here are some resources:

## **Tôi nên làm gì nếu gặp sự cố kỹ thuật với buổi thăm khám qua video?**

**What if I have a technical issue with my video visit?**

Để có trải nghiệm tốt nhất, quý vị hãy thực hiện buổi thăm khám qua video của mình thông qua ứng dụng di động MyUofMHealth trên điện thoại thông minh hoặc máy tính bảng. Nếu quý vị đang sử dụng máy tính có trình duyệt Internet, buổi thăm khám có thể không thành công do các vấn đề về phần bổ trợ (plug-in) và tính tương thích. Nếu quý vị gặp sự cố kỹ thuật, vui lòng gửi email đến HIM-[PatientPortal@med.umich.edu](mailto:HIM-PatientPortal@med.umich.edu) hoặc gọi số (734) 615-0872.

To have the best experience, do your video visits through the MyUofMHealth mobile app on a smartphone or tablet. If you're using a computer with an internet browser, plug-ins and compatibility issues may cause the visit to fail. If you experience a technical issue, please e-mail [HIM-PatientPortal@med.umich.edu](mailto:HIM-PatientPortal@med.umich.edu) or call (734) 615-0872.

**Giờ làm việc của Bộ Phận Hỗ Trợ của Cổng Thông Tin Bệnh Nhân: Patient Portal Help Desk hours:**  Thứ Hai – Thứ Sáu: 7:00 SA - 7:00 CH Thứ Bảy: 8:00 SA - 1:00 CH Monday through Friday: 7:00 AM - 7:00 PM Saturday: 8:00 AM - 1:00 PM

## **Tôi có thể tìm hiểu thêm về việc thăm khám qua video ở đâu? Where**

**can I learn more about video visits?**

Tìm hiểu thêm thông qua trang web Thăm Khám Qua Video của Michigan Medicine: [UofMHealth.org/virtual](https://www.uofmhealth.org/virtual-care-video-visits-new-zoom-format)-care-video-visits-new-zoom-format Learn more through Michigan Medicine's Video Visit website: [UofMHealth.org/virtual-care-video-visits-new-zoom-format](https://www.uofmhealth.org/virtual-care-video-visits-new-zoom-format)

# **Tôi nên liên hệ với ai nếu có thắc mắc hoặc cần đổi lịch? Who do I**

**contact if I have questions or need to reschedule?**

Nếu quý vị có thắc mắc hoặc quan ngại về buổi hẹn, hay cần đổi lịch, hãy gọi đến số điện thoại của phòng khám trong lịch hẹn của quý vị.

If you have questions or concerns about your appointment, or if you need to reschedule, call the clinic number listed on your appointment plan.

# **Tôi nên làm gì nếu vô tình ngắt kết nối khỏi buổi thăm khám**

**qua video? What if I accidentally disconnect from the video visit?**

Nếu vô tình rời buổi thăm khám qua video, người tham gia có thể đăng nhập lại bằng quy trình tương tự như quy trình họ dùng để bắt đầu buổi thăm khám.

Participants can accidentally leave the video visit and log back in by using the same process they used to start the visit.

**Tôi nên làm gì nếu có kết nối không dây mạnh nhưng không thể kết nối với ứng dụng di động MyUofMHealth? What if I have a strong wireless connection, but I cannot connect to the MyUofMHealth mobile app?**

Một số mạng không dây (như mạng không dây ở các địa điểm kinh doanh) có thể sẽ chăn ứng dụng MyUofMHealth. Nếu không kết nối được, quý vị có thể cân nhắc chuyển từ Wi-Fi sang mạng di động (nếu được) hoặc chuyển sang dùng mạng không dây khác.

The MyUofMHealth app may be blocked by some wireless networks (like wireless networks through places of business). If you cannot connect, you may want to consider switching from Wi-Fi to a cellular network (if possible) or move to a different wireless network.

# **Tôi nên làm gì nếu không thể nghe được tiếng của nhà cung cấp?**

### **What do I do if I cannot hear my provider?**

- Kiểm tra để đảm bảo âm thanh của quý vị không bị tắt tiếng. Check to make sure your audio is not muted.
- Kiểm tra xem loa của quý vị đã kết nối chưa. Check to see if your speakers are connected.
- Nếu quý vị sử dụng tai nghe, hãy đảm bảo quý vị đã kết nối giắc cắm của tai nghe (và thử ngắt kết nối, rồi kết nối lại tai nghe). If you're using a headset, make sure the headphone jack is connected (and try disconnecting and reconnecting your headphones).
- Đảm bảo không có vật gì che loa của thiết bị. Make sure there is nothing covering the speaker on your device.

## **Lời khuyên để quý vị có buổi thăm khám qua video thành công: Tips**

#### **for a successful video visit:**

• Quý vị nên thực hiện buổi thăm khám qua video bằng ứng dụng di động MyUofMHealth trên điện thoại thông minh hoặc máy tính bảng. Không hỗ trợ trình duyệt web trên thiết bị di động. Video visits should be done through the MyUofMHealth mobile app on a smartphone or tablet. Mobile web browsers are not supported.

- Quý vị có thể sử dụng máy tính để truy cập tài khoản MyUofMHealth của mình trên trang web [MyUofMHealth.org](https://www.myuofmhealth.org/MyChart-PRD/Authentication/Login?). Nếu sử dụng máy tính để bàn hoặc máy tính xách tay, quý vị có thể gặp nhiều sự cố kỹ thuật hơn so với khi sử dụng ứng dụng MyUofMHealth trên điện thoại thông minh hoặc máy tính bảng. You can use a computer to access your MyUofMHealth account at [MyUofMHealth.org.](https://www.myuofmhealth.org/MyChart-PRD/Authentication/Login?) You may have more technical problems using a desktop computer or laptop instead of the MyUofMHealth app on a smartphone or tablet.
- Tải xuống tất cả các bản cập nhật của ứng dụng di động MyUofMHealth. Download all MyUofMHealth mobile app updates.
- Quý vị hãy đảm bảo mình đã tải [Zoom](https://zoom.us/download) xuống thiết bị. Make sure [Zoom](https://zoom.us/download) is downloaded on your device.
- Đảm bảo điện thoại thông minh hoặc máy tính bảng của quý vị có đủ pin, cũng như quý vị có kết nối dữ liệu di động hoặc Internet không dây mạnh. Make sure your smartphone or tablet is charged and you have a strong wireless internet or cellular data connection.
	- o Xin lưu ý rằng một số mạng (đặc biệt là mạng không dây của doanh nghiệp) có thể chặn quyền truy cập tính năng thăm khám qua video ngay cả khi có kết nối không dây mạnh. Be aware that some networks (especially business wireless networks) may block video visit access, even if there is a good wireless connection.
- Tăng âm lượng và đảm bảo tay hoặc ốp điện thoại của quý vị không che camera, micrô và loa. Turn up the volume and make sure the camera, microphone, and speakers are not blocked by your hand or phone case.
- Tắt các ứng dụng khác để không gây ảnh hưởng. Turn off other apps so there is no interference.
- Nếu lịch trình làm việc của nhà cung cấp bị trì hoãn, thì quý vị có thể phải đơi đến khi họ có thể tham gia vào buổi thăm khám qua video. Không đăng xuất khỏi buổi thăm khám qua video. Hãy gọi cho phòng khám nếu quý vị phải chờ lâu hơn 15 phút so với giờ hẹn đã lên lịch. If your provider is running behind schedule, you may need to wait for them to join the video visit. Do not log out of the video visit. Call your clinic if you're waiting longer than 15 minutes past your scheduled appointment time.
- Nếu vô tình cúp máy trong khi gọi, quý vị có thể quay lại buổi thăm khám bằng cách thực hiện các bước tương tự như quý vị thực hiện ban đầu. If you accidentally hang up during the call, you will be able to get back into the visit by taking the same steps you took to first enter the visit.
- Đảm bảo quý vị đang sử dụng phiên bản cập nhật của trình duyệt web Chrome hoặc Safari khi kết nối bằng máy tính. Make sure that you are using an updated version of Chrome or Safari web browser for computer connection.

## **Tôi nên làm gì nếu mất kết nối video trong khi thăm khám qua video?**

**What should I do if the video connection is lost during a video visit?**

- Nếu quý vị mất kết nối nhưng vẫn nhìn thấy video của mình thì nhà cung cấp của quý vị có thể sẽ sớm tham gia lại. Hãy duy trì kết nối video và **không đóng cửa sổ video**. If the connection is lost but you can still see your video, your provider may be able to rejoin soon. Keep the video connection active and do not close the video window.
- Nếu quý vị mất kết nối hoàn toàn, hãy bắt đầu lại buổi thăm khám qua video. Quý vị có thể được đưa vào phòng chờ ảo cho đến khi nhà cung cấp có thể bắt đầu lại buổi thăm khám qua video. If you lose your connection completely, restart the video visit. You may be placed in the virtual waiting room until the provider is able to restart the video visit.

Nếu không thể bắt đầu lại buổi thăm khám qua video, nhà cung cấp sẽ gọi cho quý vị để hoàn thành buổi thăm khám hoặc cung cấp thêm hướng dẫn. Hãy giữ số điện thoại mà quý vị đã liệt kê trong eCheck-In ở gần mình. If the video visit cannot be restarted, your provider will call you to complete the visit or provide further instructions. Be sure to be near the phone that you listed in the eCheck-In.

Tuyên Bố Từ Chối Trách Nhiệm: Tài liệu này có chứa các thông tin và/hoặc tài liệu hướng dẫn do University of Michigan (U-M) Health xây dựng dành cho bệnh nhân điển hình với tình trạng như của quý vị. Tài liệu có thể bao gồm các liên kết đến nội dung trực tuyến không phải do U-M Health tạo ra và U-M Health không chịu trách nhiệm về các nội dung đó. Tài liệu này không thay thế tư vấn y tế từ nhà cung cấp dịch vụ chăm sóc sức khỏe của quý vị vì trải nghiệm của quý vị có thể khác với trải nghiệm của bệnh nhân thông thường. Hãy trao đổi với nhà cung cấp dịch vụ chăm sóc sức khỏe của quý vị nếu quý vị có bất kỳ câu hỏi gì về tài liệu này, tình trạng hoặc kế hoạch điều trị của mình. Disclaimer: This document contains information and/or instructional materials developed by University of Michigan (U-M) Health for the typical patient with your condition. It may include links to online content that was not created by U-M Health and for which U-M Health does not assume responsibility. It does not replace medical advice from your health care provider because your experience may differ from that of the typical patient. Talk to your health care provider if you have any questions about this document, your condition, or your treatment plan.

> Biên tập: Brittany Batell, MPH MSW CHES, Karelyn Munro, BA Edited by: Brittany Batell, MPH MSW CHES, Karelyn Munro, BA

Tài Liệu Hướng Dẫn Bệnh Nhân (Patient Education) của U-[M Health](http://www.uofmhealth.org/) được cấp phép the[o Giấy phép Creative](https://creativecommons.org/licenses/by-nc-sa/4.0/)  Commons Attribution-NonCommercial-[ShareAlike 4.0 International Public.](https://creativecommons.org/licenses/by-nc-sa/4.0/) Chỉnh sửa lần cuối vào tháng 06/2024 Patient Education by [U-M Health](http://www.uofmhealth.org/) is licensed under a [Creative Commons Attribution-](https://creativecommons.org/licenses/by-nc-sa/4.0/)[NonCommercial-ShareAlike 4.0 International Public License.](https://creativecommons.org/licenses/by-nc-sa/4.0/) Last revised 06/2024 This translation was made possible by Friend's Gift Shops.